## **Title By Name**

## **Google 3 pictures in a line**

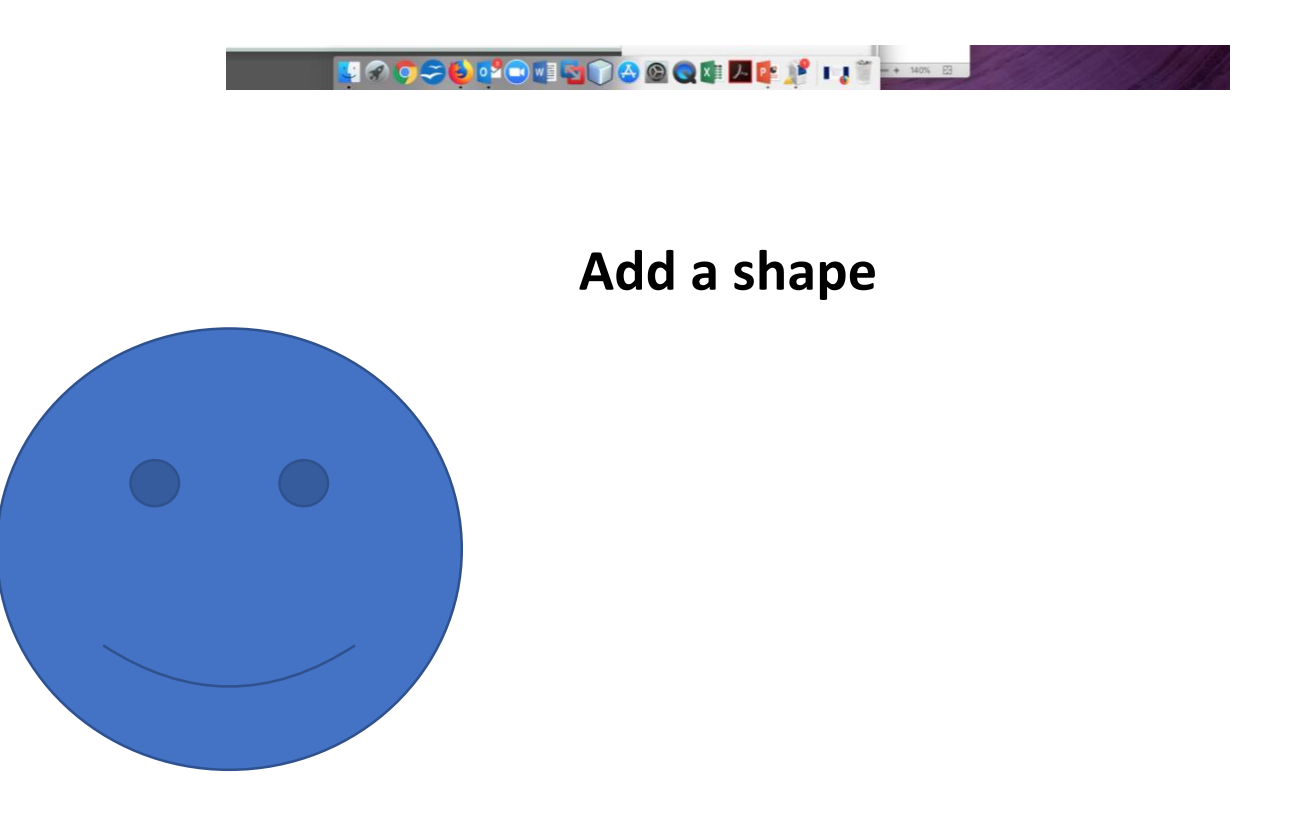

## **File, Save As, Web Page – Filtered**

**Go to Firefox (Browser), File, Open File, - Find .html file**